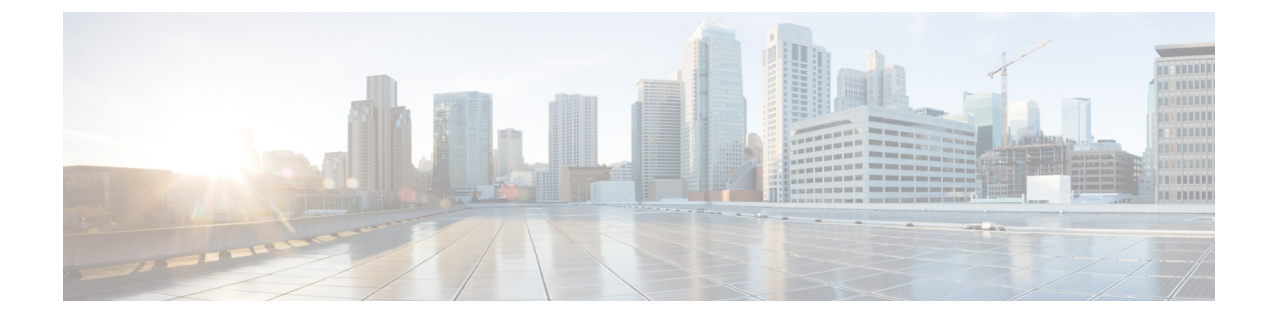

# バックアップ コントローラの設定

- バックアップ [コントローラの設定について](#page-0-0), 1 ページ
- バックアップ [コントローラの設定に関する制約事項](#page-1-0), 2 ページ
- バックアップ コントローラの設定 (GUI), 2 ページ
- バックアップ コントローラの設定 (CLI), 4 ページ

## <span id="page-0-0"></span>バックアップ コントローラの設定について

中央のロケーションにある単一のコントローラは、アクセスポイントでローカルのプライマリコ ントローラとの接続を失った場合にバックアップとして機能できます。 中央および地方のコント ローラは、同じモビリティグループに存在する必要はありません。ネットワーク上の特定のアク セス ポイントに対してプライマリ、セカンダリ、およびターシャリ コントローラを指定できま す。 コントローラ GUI または CLI を使用して、バックアップ コントローラの IP アドレスを指定 できます。これにより、アクセス ポイントはモビリティ グループ外のコントローラをフェール オーバーできます。

次に、バックアップ コントローラの設定に関する注意事項を示します。

- コントローラに接続されているすべてのアクセスポイントに対してプライマリとセカンダリ のバックアップコントローラ(プライマリ、セカンダリ、ターシャリのコントローラが指定 されていないか応答がない場合に使用される)や、ハートビートタイマーおよびディスカバ リ要求タイマーなどの各種タイマーを設定できます。コントローラの障害検出時間を短縮す るには、高速ハートビート間隔(コントローラとアクセスポイントの間)に設定するタイム アウト値をより小さくします。 高速ハートビート タイマーの期限(ハートビート間隔ごと の)を過ぎると、アクセスポイントは最後のインターバルでコントローラからデータパケッ トを受信したかどうかを判断します。 パケットが何も受信されていない場合、アクセス ポ イントは高速エコー要求をコントローラへ送信します。
- アクセス ポイントはバックアップ コントローラのリストを維持し、リスト上の各エントリ に対して定期的に Primary discovery request を送信します。 アクセス ポイントがコントロー ラから新しいdiscovery responseを受信すると、バックアップコントローラのリストが更新さ れます。 Primary discovery request に 2 回連続で応答できなかったコントローラはすべて、リ

ストから削除されます。アクセスポイントのローカルコントローラに障害が発生した場合、 プライマリ、セカンダリ、ターシャリ、プライマリ バックアップ、セカンダリ バックアッ プの順に、バックアップコントローラリストから使用可能なコントローラが選択されます。 アクセス ポイントはバックアップ リストで使用可能な最初のコントローラからの discovery response を待機し、プライマリ ディスカバリ要求タイマーで設定された時間内に応答を受信 した場合は、このコントローラに join します。 制限時間に達すると、アクセス ポイントは コントローラを join できないものと見なし、リストで次に使用可能なコントローラからの discovery response を待ちます。

• アクセス ポイントのプライマリ コントローラが再度オンラインになると、アクセス ポイン トはバックアップ コントローラからアソシエート解除してプライマリ コントローラに再接 続します。 アクセス ポイントはプライマリ コントローラにのみフォールバックします。設 定されている使用可能なセカンダリコントローラにはフォールバックしません。たとえば、 アクセス ポイントがプライマリ、セカンダリ、およびターシャリ コントローラで設定され ている場合、プライマリおよびセカンダリ コントローラが応答しなくなるとターシャリ コ ントローラにフェールオーバーします。 プライマリ コントローラがダウンしている間、セ カンダリ コントローラがオンラインに戻ると、アクセス ポイントはセカンダリ コントロー ラにフォール バックせず、ターシャリ コントローラへの接続が維持されます。 アクセス ポ イントは、プライマリ コントローラがオンラインに戻り、ターシャリ コントローラからプ ライマリ コントローラにフォール バックするまで待機します。 ターシャリ コントローラに 障害が発生し、プライマリ コントローラがまだダウンしている場合、アクセス ポイントは 使用可能なセカンダリ コントローラにフォール バックします。

# <span id="page-1-1"></span><span id="page-1-0"></span>バックアップ コントローラの設定に関する制約事項

• 高速ハートビート タイマーは、ローカル モードまたは FlexConnect モードのアクセス ポイン トにのみ設定できます。

### <span id="page-1-2"></span>バックアップ コントローラの設定(**GUI**)

- ステップ **1** [Wireless] > [AccessPoints] > [Global Configuration] の順に選択して [Global Configuration] ページを開きます。
- ステップ **2** [Local Mode AP Fast Heartbeat Timer State] ドロップダウン リストから [Enable] を選択してローカル モード のアクセス ポイントの高速ハートビート タイマーを有効にするか、または [Disable] を選択してタイマー を無効にします。 デフォルト値は [Disable] です。
- ステップ **3** [ステップ](#page-1-2) 2 で [Enable] を選択した場合は、[Local Mode AP Fast Heartbeat Timeout] テキスト ボックスに入力 して、ローカル モードのアクセス ポイントに高速ハートビート タイマーを設定します。 指定するハート ビート間隔の値を小さくすると、コントローラの障害検出にかかる時間が短縮されます。 Cisco Flex 7500 コントローラに対する AP 高速ハートビート タイムアウト値の範囲は、10 ~ 15(両端の 値を含む)であり、他のコントローラの場合は 1 ~ 10(両端の値を含む)になります。 Cisco Flex 7500

コントローラに対するハートビート タイムアウトのデフォルト値は、10 です。 他のコントローラに対す るデフォルト値は 1 秒です。

- ステップ **4** [FlexConnect Mode APFast Heartbeat TimerState] ドロップダウン リストから [Enable] を選択して FlexConnect アクセスポイントの高速ハートビートタイマーを有効にするか、または[Disable]を選択してこのタイマー を無効にします。 デフォルト値は [Disable] です。
- ステップ **5** FlexConnect 高速ハートビートを有効にする場合は、[FlexConnect Mode APFast Heartbeat Timeout] テキスト ボックスに FlexConnect モード AP 高速ハートビート タイムアウト値を入力します。 指定するハートビー ト間隔の値を小さくすると、コントローラの障害検出にかかる時間が短縮されます。 Cisco Flex 7500 コントローラに対する FlexConnect モード AP 高速ハートビート タイムアウト値の範囲は 10 ~ 15(両端の値を含む)であり、他のコントローラの場合は 1 ~ 10 になります。 Cisco Flex 7500 コン トローラに対するハートビート タイムアウトのデフォルト値は、10 です。 他のコントローラに対するデ フォルト値は 1 秒です。
- **ステップ6 [AP Primary Discovery Timeout] テキスト ボックスに 30 ~ 3600 秒 (両端の値を含む) の値を入力して、ア** クセス ポイントのプライマリ ディスカバリ要求タイマーを設定します。 デフォルト値は 120 秒です。
- ステップ **7** すべてのアクセス ポイントにプライマリ バックアップ コントローラを指定する場合は、プライマリ バッ クアップ コントローラの IPv4/IPv6 アドレスを [Back-up Primary Controller IP Address] テキスト ボックス に、コントローラの名前を [Back-up Primary Controller Name] テキスト ボックスに入力します。 IP アドレスのデフォルト値は 0.0.0.0 であり、プライマリ バックアップ コントローラをは無効 です。 (注)
- ステップ **8** すべてのアクセス ポイントにセカンダリ バックアップ コントローラを指定する場合は、セカンダリ バッ クアップ コントローラの IPv4/IPv6 アドレスを [Back-up Secondary Controller IP Address] テキスト ボックス に、コントローラの名前を [Back-up Secondary Controller Name] テキスト ボックスに入力します。 IP アドレスのデフォルト値は 0.0.0.0 であり、セカンダリ バックアップ コントローラを無効に します。 (注)
- ステップ **9** [Apply] をクリックして、変更を確定します。
- ステップ **10** 次の手順で、特定のアクセス ポイントにプライマリ、セカンダリ、およびターシャリ バックアップ コン トローラを設定します。
	- a) [Access Points] > [All APs] の順に選択して、[All APs] ページを開きます。
	- b) プライマリ、セカンダリ、およびターシャリバックアップコントローラを設定するアクセスポイント の名前をクリックします。
	- c) [High Availability] タブを選択して、[All APs > Details for] ([High Availability]) ページを開きます。
	- d) 必要に応じて、このアクセス ポイントのプライマリ コントローラの名前と IP アドレスを [Primary Controller] テキスト ボックスに入力します。
		- この手順および次の 2 つの手順におけるバックアップ コントローラの IP アドレスの入力は オプションです。 バックアップ コントローラが、アクセス ポイントが接続されている(プ ライマリ コントローラ)モビリティ グループの外にある場合、プライマリ、セカンダリ、 またはターシャリ コントローラにそれぞれ IP アドレスを入力する必要があります。 コント ローラ名およびIPアドレスは、同じプライマリ、セカンダリ、またはターシャリコントロー ラに属す必要があります。 そうでない場合、アクセス ポイントはバックアップ コントロー ラに join できません。 (注)
	- e) 必要に応じて、このアクセス ポイントのセカンダリ コントローラの名前と IP アドレスを [Secondary Controller] テキスト ボックスに入力します。
- f) 必要に応じて、このアクセス ポイントのターシャリ コントローラの名前と IP アドレスを [Tertiary Controller] テキスト ボックスに入力します。
- g) [Apply] をクリックして、変更を確定します。
- ステップ **11** [Save Configuration] をクリックして、変更を保存します。

### <span id="page-3-0"></span>バックアップ コントローラの設定(**CLI**)

- ステップ **1** 次のコマンドを入力して、特定のアクセス ポイントのプライマリ コントローラを設定します。 **config ap primary-base** *controller\_name Cisco\_AP* [*controller\_ip\_address*]
	- このコマンドの *controller\_ip\_address* パラメータおよびそれに続く 2 つのコマンドはオプション です。 バックアップ コントローラが、アクセス ポイントが接続されている(プライマリ コン トローラ)モビリティ グループの外にある場合、プライマリ、セカンダリ、またはターシャリ コントローラにそれぞれIPアドレスを入力する必要があります。各コマンドで、*controller\_name* および *controller\_ip\_address* は同じプライマリ、セカンダリ、またはターシャリ コントローラに 属す必要があります。 そうでない場合、アクセス ポイントはバックアップ コントローラに join できません。 (注)
- ステップ **2** 次のコマンドを入力して、特定のアクセス ポイントのセカンダリ コントローラを設定します。 **config ap secondary-base** *controller\_name Cisco\_AP* [*controller\_ip\_address*]
- ステップ **3** 次のコマンドを入力して、特定のアクセス ポイントのターシャリ コントローラを設定します。 **config ap tertiary-base** *controller\_name Cisco\_AP* [*controller\_ip\_address*]
- ステップ **4** 次のコマンドを入力して、すべてのアクセス ポイントのプライマリ バックアップ コントローラを設定し ます。

**config advanced backup-controller primary** *system name ip\_addr*

- このコマンドは、IPv4 と IPv6 の両方で有効で (注)
- す。 ステップ **5** 次のコマンドを入力して、すべてのアクセス ポイントのセカンダリ バックアップ コントローラを設定し ます。

**config advanced backup-controller secondary** *system name ip\_addr*

- プライマリまたはセカンダリバックアップコントローラエントリを削除するには、コントロー ラの IPv4/IPv6 アドレスとして *0.0.0.0* を入力します。 (注)
- このコマンドは、IPv4 と IPv6 の両方で有効で す。 (注)
- ステップ **6** 次のコマンドを入力して、ローカルまたは FlexConnect アクセス ポイントに対する高速ハートビート タイ マーを有効または無効にします。

**config advanced timers ap-fast-heartbeat** {**local** | **flexconnect** | **all**} {**enable | disable**} *interval*

ここで、**all** はローカルおよび FlexConnect アクセス ポイントの両方を表します。また、*interval* には 1 ~ 10秒の値(両端の値を含む)を指定します。指定するハートビート間隔の値を小さくすると、コントロー ラの障害検出にかかる時間が短縮されます。次のコマンドを入力して、デフォルト値では無効になってい ます。アクセス ポイントのハートビート タイマーを設定します。

#### **config advanced timers ap-heartbeat-timeout** *interval*

*interval* の値は、1 ~ 30 秒(両端の値を含む)です。 この値は、高速ハートビート タイマーの 3 倍以上の 値である必要があります。 デフォルト値は 30 秒です。

- 高遅延リンクと一緒に高速ハートビートタイマーを有効にしないでください。高速ハートビート タイマーを有効にする必要がある場合、タイマー値を遅延よりも大きくする必要があります。 注意
- ステップ **7** 次のコマンドを入力して、アクセス ポイントのプライマリ ディスカバリ要求タイマーを設定します。 **config advanced timers ap-primary-discovery-timeout** *interval*

*interval* の値は、30 ~ 3600 秒です。 デフォルト値は 120 秒です。

ステップ **8** 次のコマンドを入力して、アクセス ポイントのディスカバリ タイマーを設定します。 **config advanced timers ap-discovery-timeout** *interval interval* の値は、1 ~ 10 秒です。 デフォルト値は 10 秒です。

ステップ **9** 次のコマンドを入力して、802.11 認証応答タイマーを設定します。

**config advanced timers auth-timeout** *interval*

*interval* の値は、10 ~ 600 秒(両端の値を含む)です。 デフォルト値は 10 秒です。

- ステップ **10** 次のコマンドを入力して、変更を保存します。 **save config**
- ステップ **11** 次のコマンドを入力して、アクセス ポイントの設定を表示します。
	- **show ap config general** *Cisco\_AP*
	- **show advanced backup-controller**
	- **show advanced timers**

IPv4 を使用するプライマリ Cisco スイッチの IP アドレスに対して、**show ap config general** *Cisco\_AP* コマ ンドでは、次のような情報が表示されます。

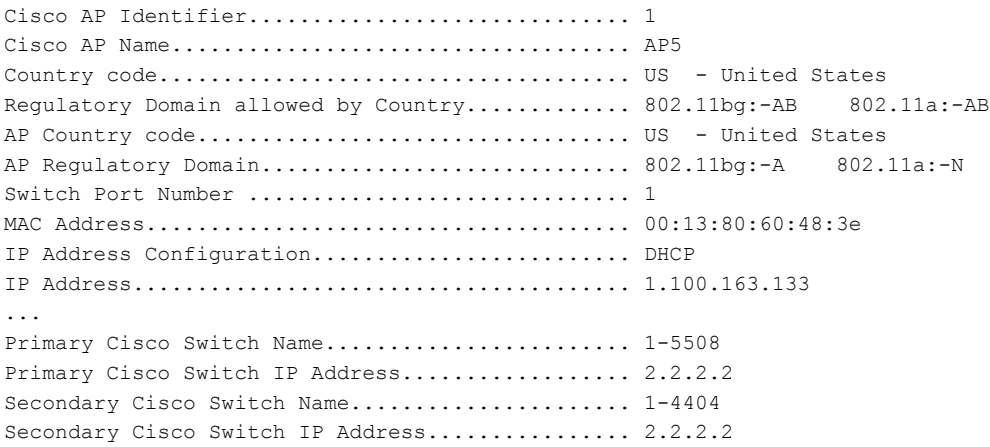

Tertiary Cisco Switch Name......................... 2-4404 Tertiary Cisco Switch IP Address................. 1.1.1.4 ...

IPv6 を使用するプライマリ Cisco スイッチの IP アドレスに対して、**show ap config general** *Cisco\_AP* コマ ンドでは、次のような情報が表示されます。

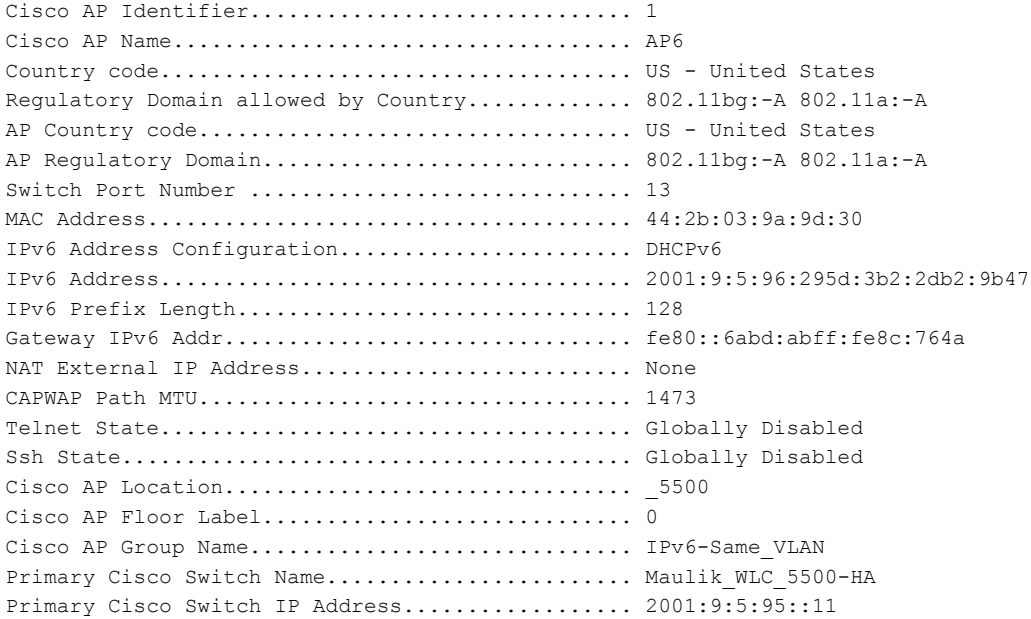

IPv4 を使用して設定されている場合、**show advanced backup-controller** コマンドでは、次のような情報が 表示されます。

AP primary Backup Controller ....................... controller1 10.10.10.10 AP secondary Backup Controller ............... 0.0.0.0

IPv6 を使用して設定されている場合、**show advanced backup-controller** コマンドでは、次のような情報が 表示されます。

AP primary Backup Controller .................... WLC\_5500-2 fd09:9:5:94::11 AP secondary Backup Controller ................... vWLC 9.5.92.11

**show advanced timers** コマンドに対しては、次のような情報が表示されます。

Authentication Response Timeout (seconds)........ 10 Rogue Entry Timeout (seconds).................... 1300 AP Heart Beat Timeout (seconds)..................... 30 AP Discovery Timeout (seconds).................... 10 AP Local mode Fast Heartbeat (seconds)........... 10 (enable) AP flexconnect mode Fast Heartbeat (seconds)........... disable AP Primary Discovery Timeout (seconds)........... 120